# **Robot Gait Experiments -- General Instructions**

Set up There are four components that need to be connected:

1. The robot is connected to its power supply

2(a). The computer connects to its power supply

2(b). The computer is also connected to the robot's power supply

3. The robot power supply plugs into a wall socket

4. The computer power supply plugs into a wall socket

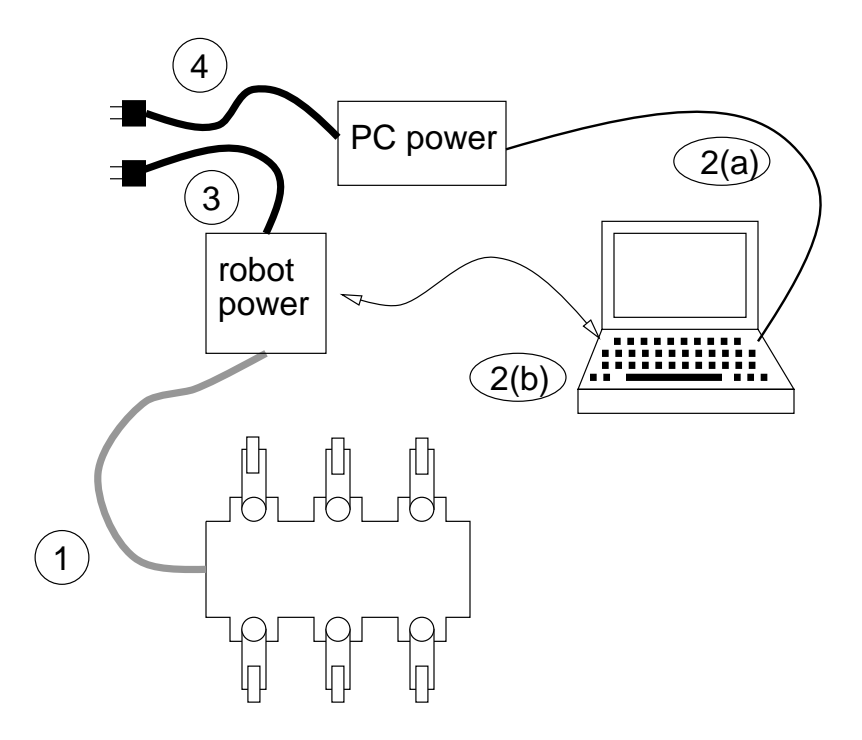

### **The computer**

## **to start the computer**

It comes up under Windows 95; just CANCEL the password query. The white switch on the left-hand side of the computer turns it on.

## **to run the GAIT designer**

Double-click to activate There are two icons on the desktop: "4-step GAIT" and "6-step GAIT".

## **to shut down the computer**

Windows will display a message when it's safe to turn off the power (white switch) Click the "START" button, then "Shut Down" to turn off the computer There is a "task bar" at the bottom of the screen.